## **Cloud computing terminal**

# **User Manual**

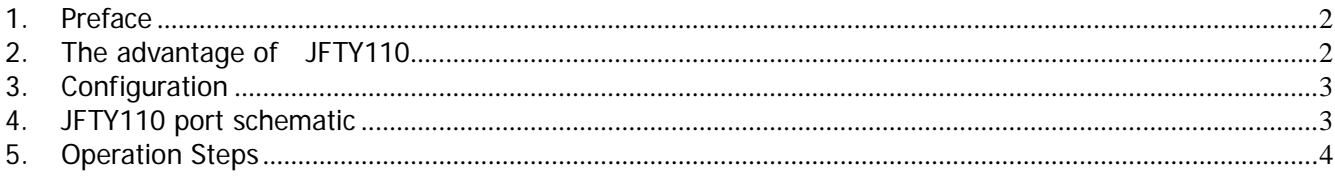

-----------------------------

. . . . . . . . . . . . .

## <span id="page-1-0"></span>**1. Preface**

JFTY110 is independent terminal, outward appearance is finer, and the performance is more superior.

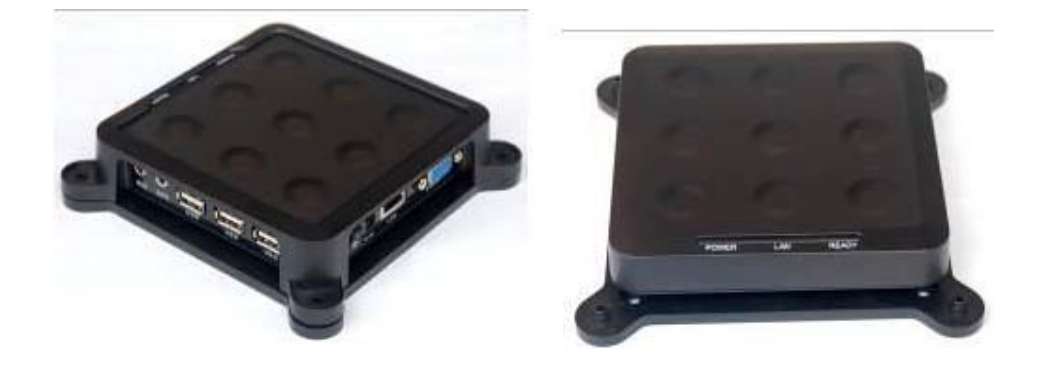

## <span id="page-1-1"></span>**2. The advantage of JFTY110**

#### **1) Saving Cost**

It can save 80% hardware cost equivalent to buy Pentium 4 or the same performance. It can expand your original host computer for home, office users more easily.

#### **2) No Maintenance**

Just only need to maintain and update the host. No need hardware maintenance, but need update the service software of the host.

#### **3) Simultaneously Operation with Windows**

Host and JFTY110 can simultaneously and independently operate the same programmed, but need net license.

#### **4) Compatibility**

JFTY110 can operate the programmed of host: browse the web, mail, office software, most of the games (except for the 3D games and order programme)

#### **5) No installation and limitless connection**

Only need 10s to start, no need to install device on host computer. No distance limit to connect to other computer, use IP address, you can even connect to other over sea's computer!

## <span id="page-2-0"></span>**3. Configuration**

- 1) The specs are: Dimension 115mm\*26mm\*115mm (L\*H\*W)
- 2) Weight 0.5kg
- 3) Power Input: 100-240V,50/60Hz; Output:5V/2A
- 4) Firmware feature Windows CE integrated RDP protocols
- 5) Onboard CPU ARM926EJ 533MHz
- 6) Memory Onboard 32MB RAM
- 7) Storage Onboard 2GB Flash
- 8) Display support Max 1280\*1024@85Hz,16bit/64K colors; Widescreen 1440\*900 support
- 9) Management Remote management, configuration;
- 10) Wake terminal remotely (Wake-on-Lan)
- 11) Onboard LAN 10/100 Mb/s
- 12) Operating range 3k meters
- 13) Ports: 1 RJ-45 LAN port; 3 USB 2.0 ports; 1 DC in port; 2 Audio jacks: speaker-out and
- 14) mic-in;
- 15) Server OS support Windows Server 2000/2003, Windows NT 4.0-Terminal Server edition,Citrix Win frame Server

## <span id="page-2-1"></span>**4. JFTY110 port schematic**

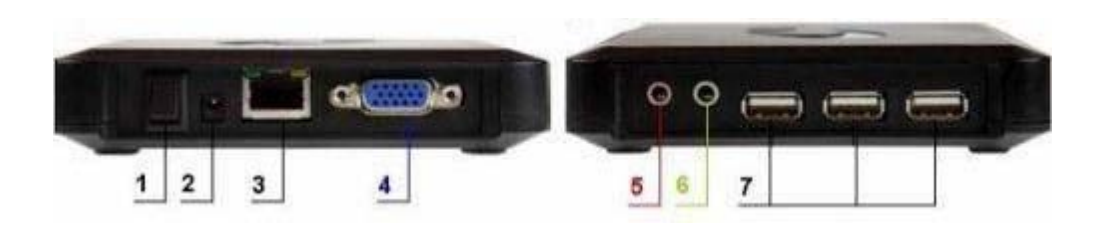

- On /off
- **Power supply port**
- **LAN** port
- VGA port
- **Microphone**
- Speak in
- 3 USB port

## <span id="page-3-0"></span>**5. Operation Steps**

## Step 1

- 1. Connect with display, power, mouse and keyboard
- 2. Turn on
- 3. Enter into computer desktop within 10s

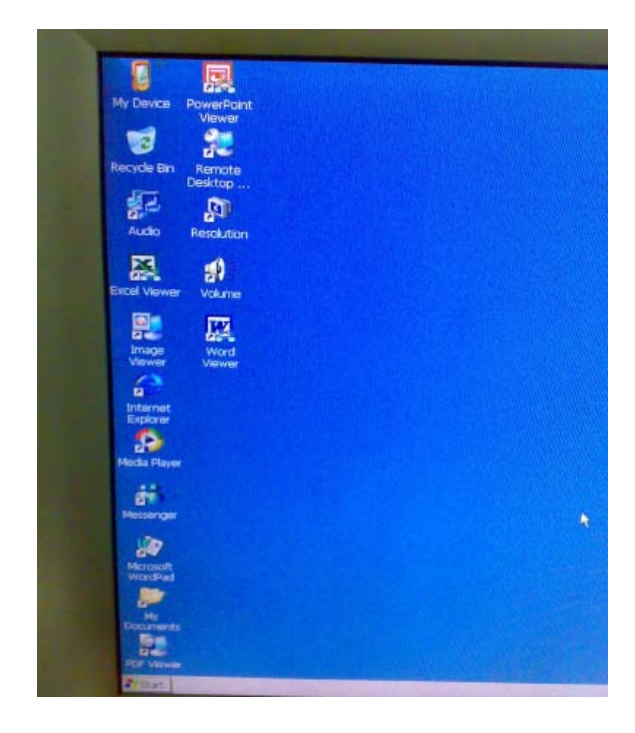

In this step you can process below operations:

1. Storage information on JFTY110 (1GB), this thin client can increase the storage according to

customers' requirement, maximum to 16G.

2. Reading any version of office software file (word, excel…etc), but can not edit unless the

old office version.

3. Support Media player, you can listening music and watch movie

#### Step 2 Connoting JFTY110 to internet

To connect internet by using a switch/router/hub, you have to set a static IP address on the Thin

client terminal To configuration a static IP address, follow below steps:

- 1. Connect LAN to JFTY110
- 2. Click "Start" and click "settings"
- 3. Click "Network and Dial-up Connection"

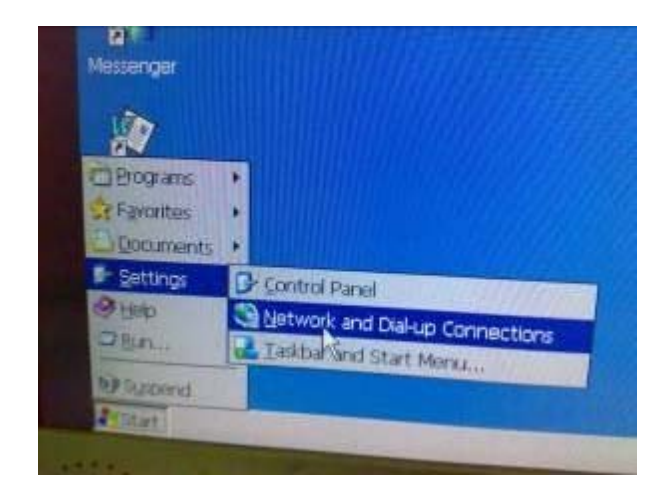

4. Click DM90001, choose properties

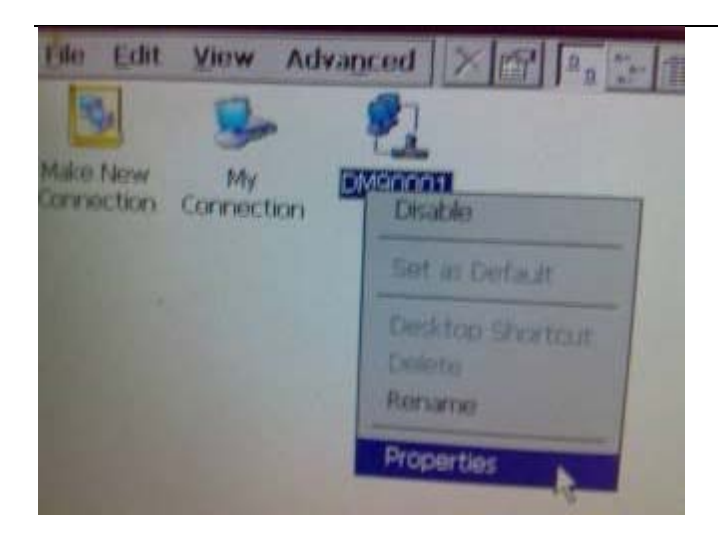

5. Choose IP address => Specify an IP address, input the address of the IP address, subnet

mask, and Default Gateway.

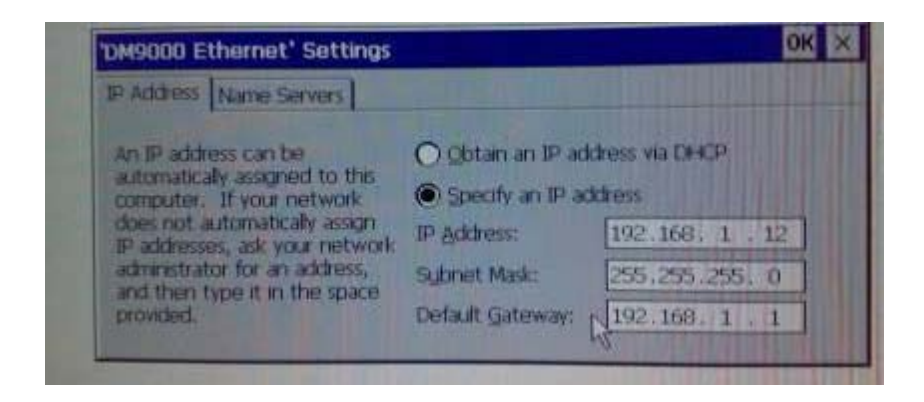

6. Choose Name Servers, input primary DNS and Secondary DNS address, then click "OK"

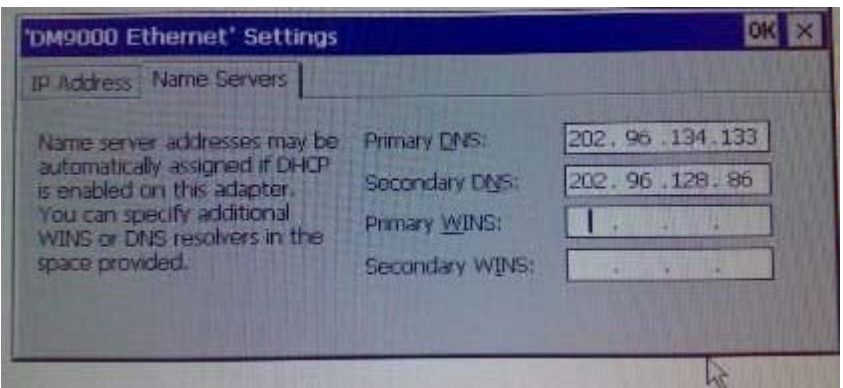

You will connect to internet after a few second.

In this step you can process below operations:

- 1. Browse website
- 2. Chatting on MSN, TY110 has build-in MSN software
- 3. Internet Voice chat on MSN
- 4. Any documents pls save under "my device" file, or all the save will loss when you close SI -

N01

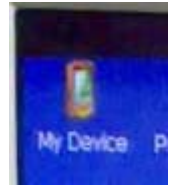

5. Click "start" => "Control Panel" => "Network Neighborhood", you can see all the share

documents.

#### Step 3 Connect to host PC

1. Choose the desktop, click "remote desktop", input the IP address of host PC

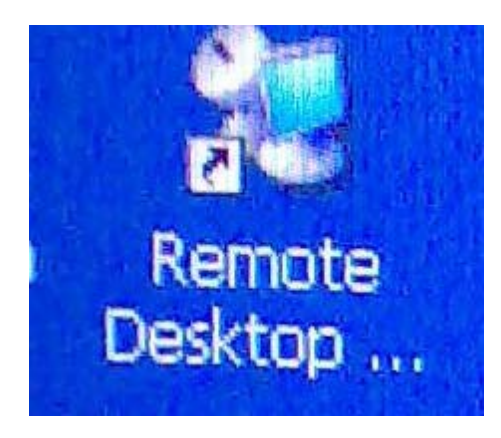

2. Enter into host PC desktop, so that you can process any operation you want to.

In this step you can process below operations:

1. To quit host PC, click "start" => logo out host PC

2. In this step, you can connect to any host pc only if you have the host pc IP address. You can

even connect to over sea's PC. Not only the PC within 100M.

3. Transfer documents to TY110, you can't save on TY110 directly, but should through

email, USB or share documents to transfer documents.

4. Use administration ID, you can install software on host PC through TY110.

----------------------------------------------------------------------------------------------------------------------